**INSTRUCTIVO MOVILIDAD DOCENTE Entrante-Saliente**

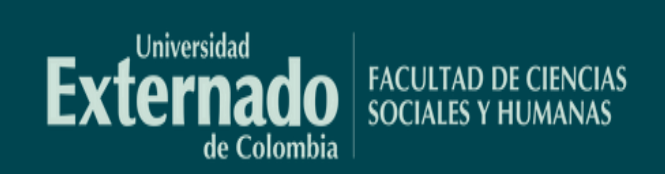

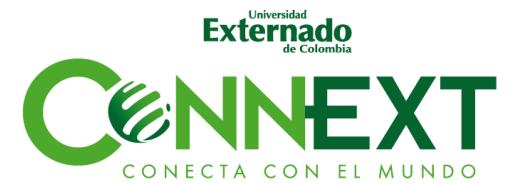

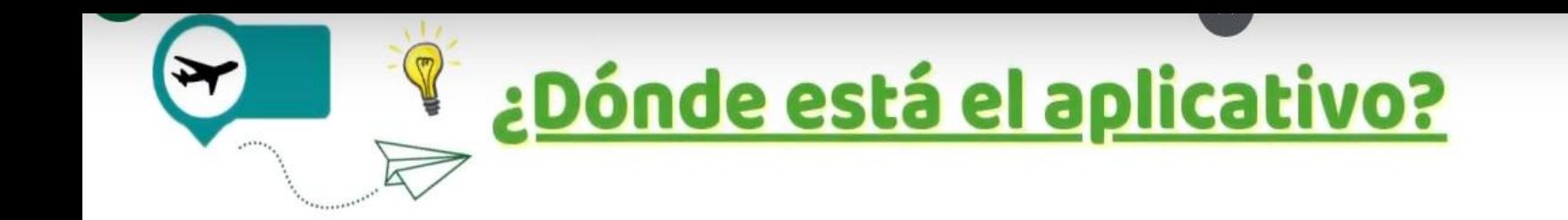

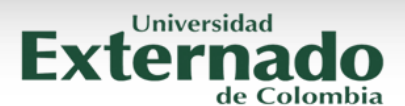

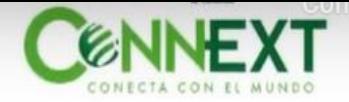

## Ingresar a la página web de la Universidad https://www.uexternado.edu.co/

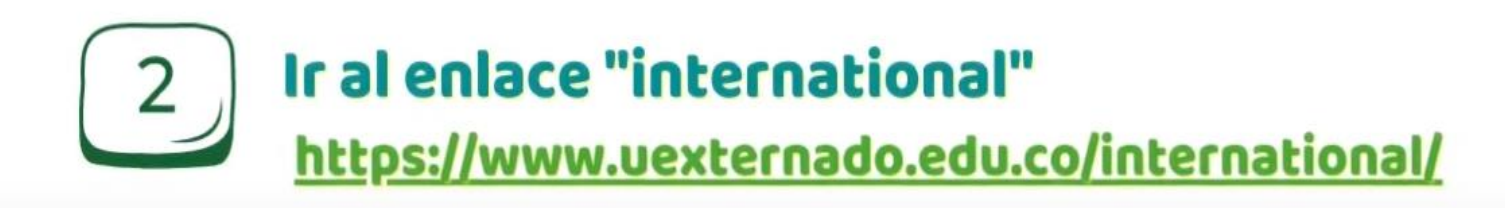

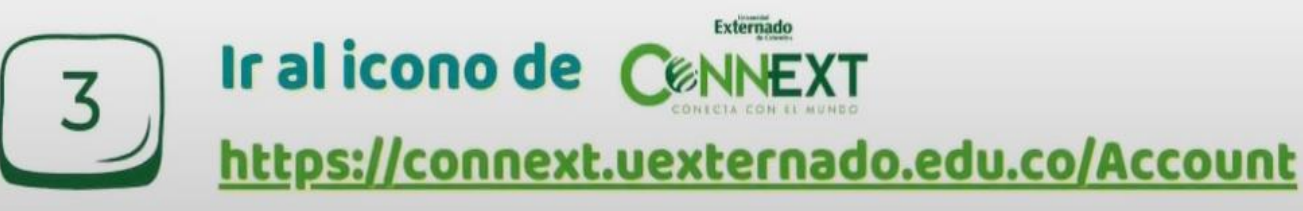

<https://connext.uexternado.edu.co/Account/Login>

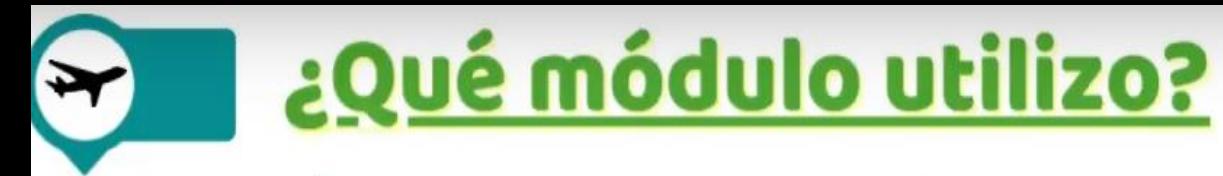

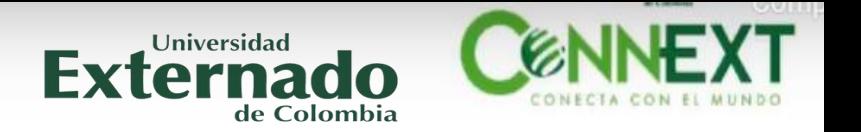

Le acuerdo con tu **rol** y **objetivo académico** elige el módulo.

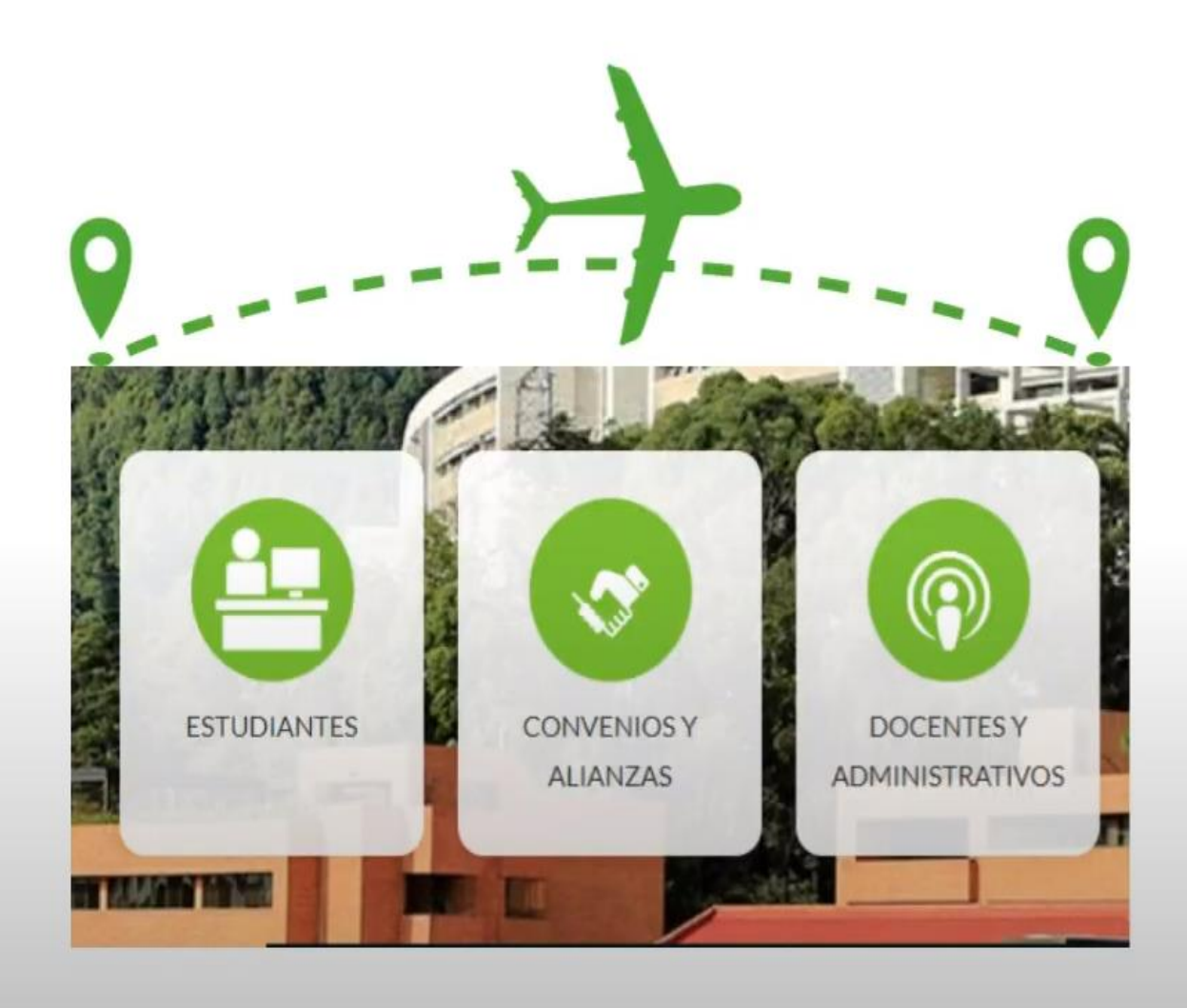

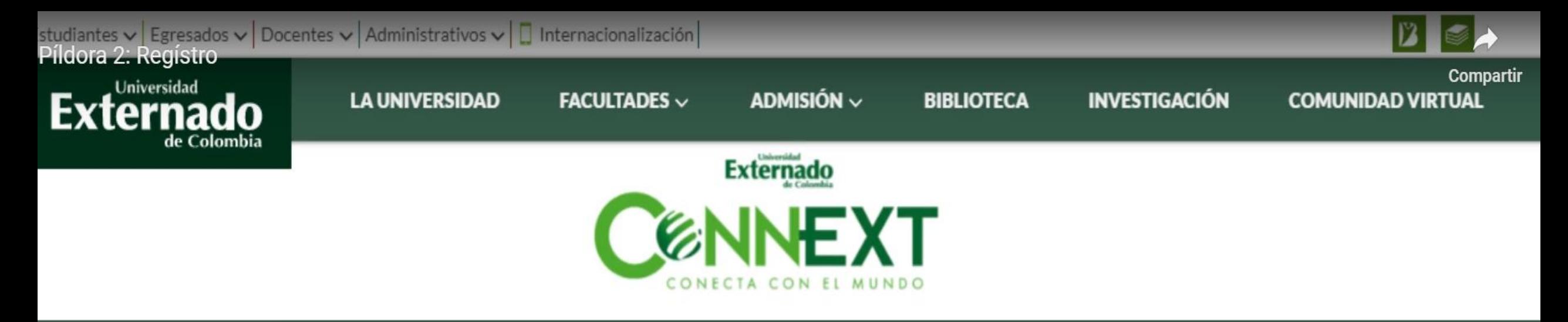

**HOME** 

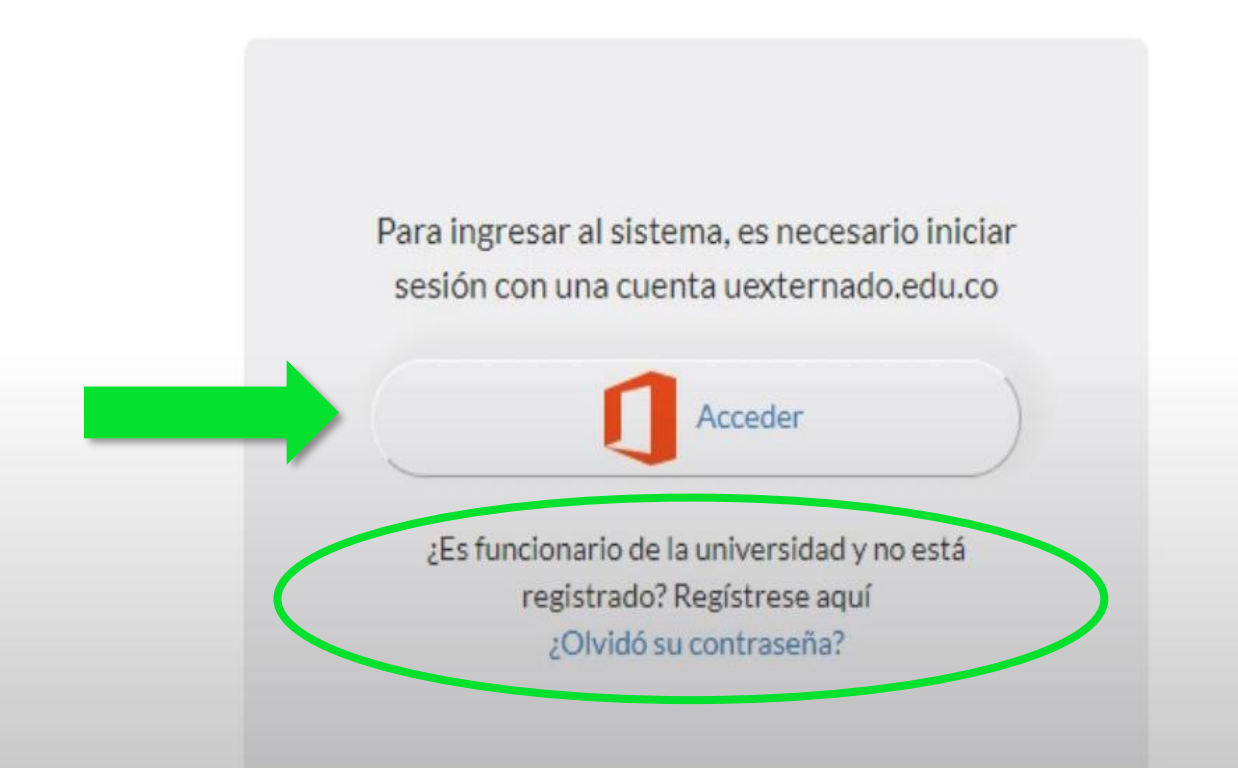

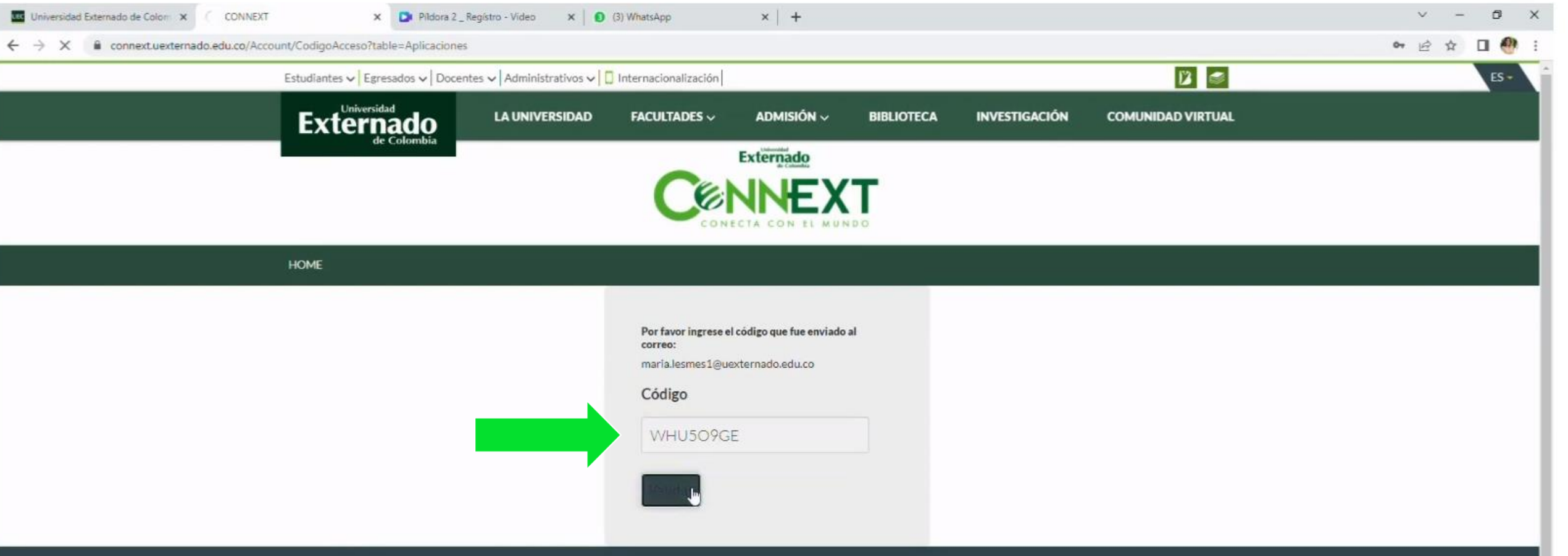

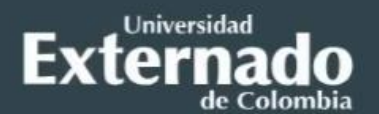

Universidad Externado de Colombia Teléfonos: (571) 3537000, 3420288 y 3419900 Calle 12 No. 1-17 Este. Bogotá, Colombia.

**Documentos institucionales** Resoluciones de acreditación y proyectos académicos Derechos Pecuniarios Estatutos y reglamentos Otros

#### **Contáctenos**

Buzón de información Directorio de docentes y funcionarios

#### **Visite la Universidad**

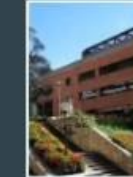

Rutas de acceso

Parqueaderos

Mapa del campus

Recorrido aéreo Edificios H e I

#### Síganos en las redes sociales

 $\rightarrow$  **Q** in  $\odot$ £

#### Servicios académicos

Correo electrónico

Registro de información para recuperación de clave del correo electrónico

Encuestas de Autoevaluación

Información para proveedores

Sistema SAREX

Pagos en línea e impresión de recibos

# **MOVILIDAD SALIENTE DOCENTE**

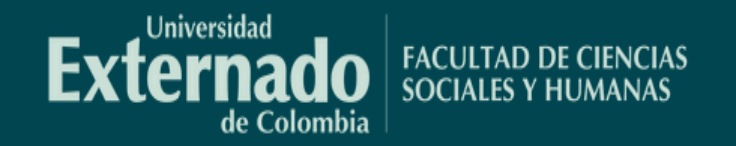

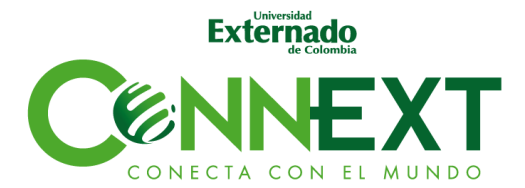

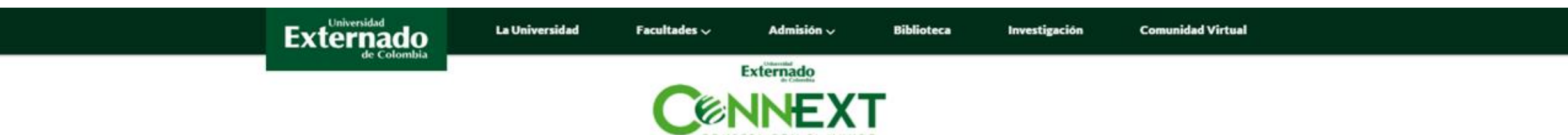

INICIO VER SOLICITUDES CALENDARIO EMILI.RAMIREZ

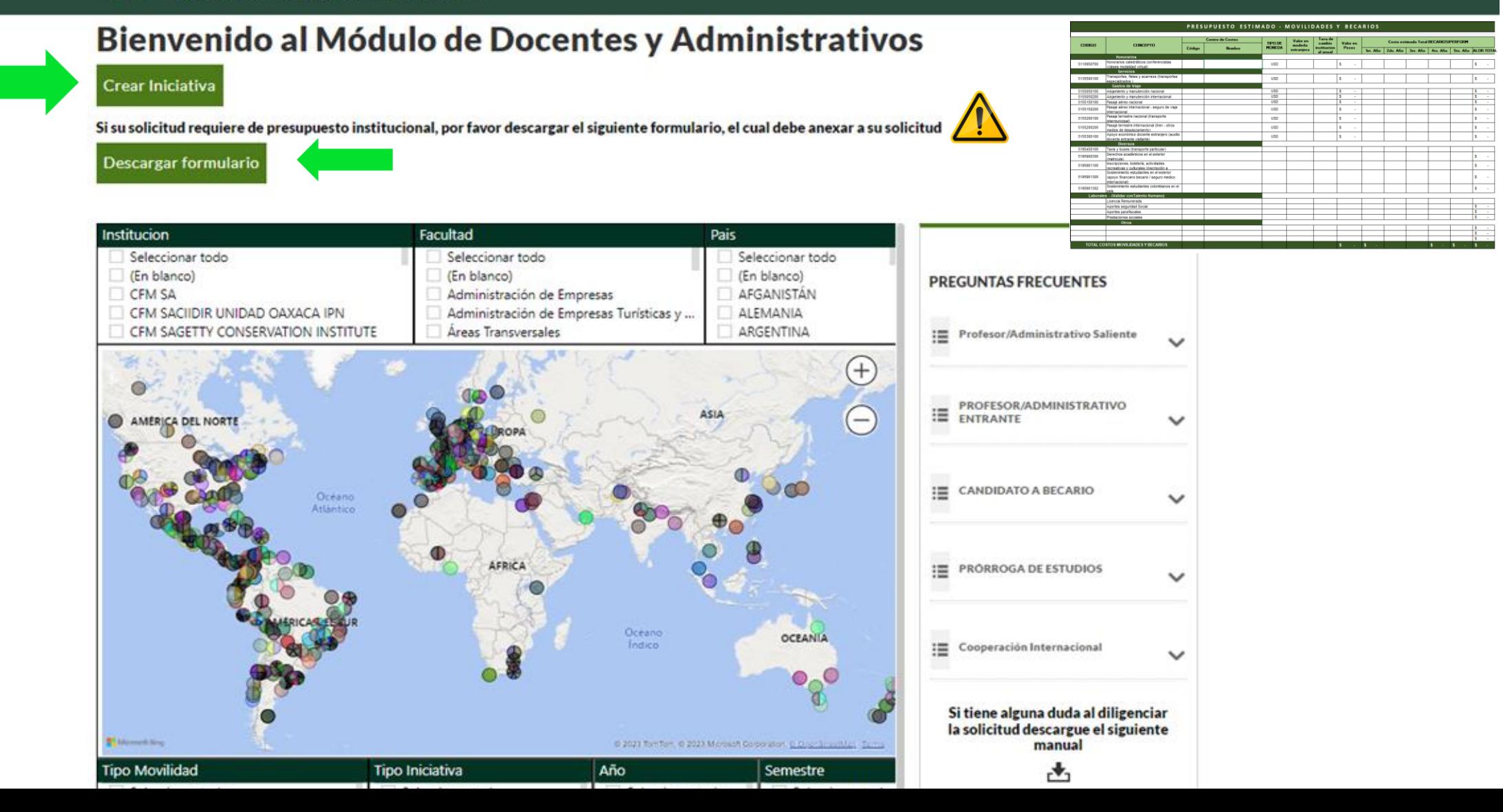

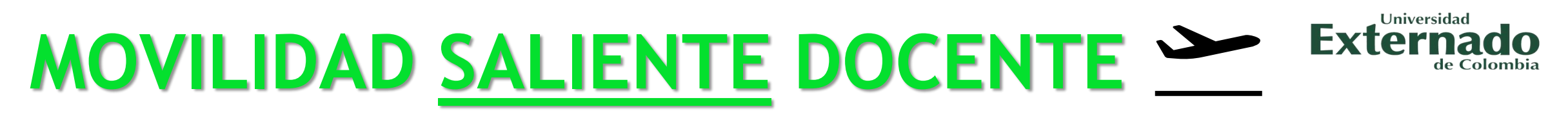

## **Diligenciamiento**

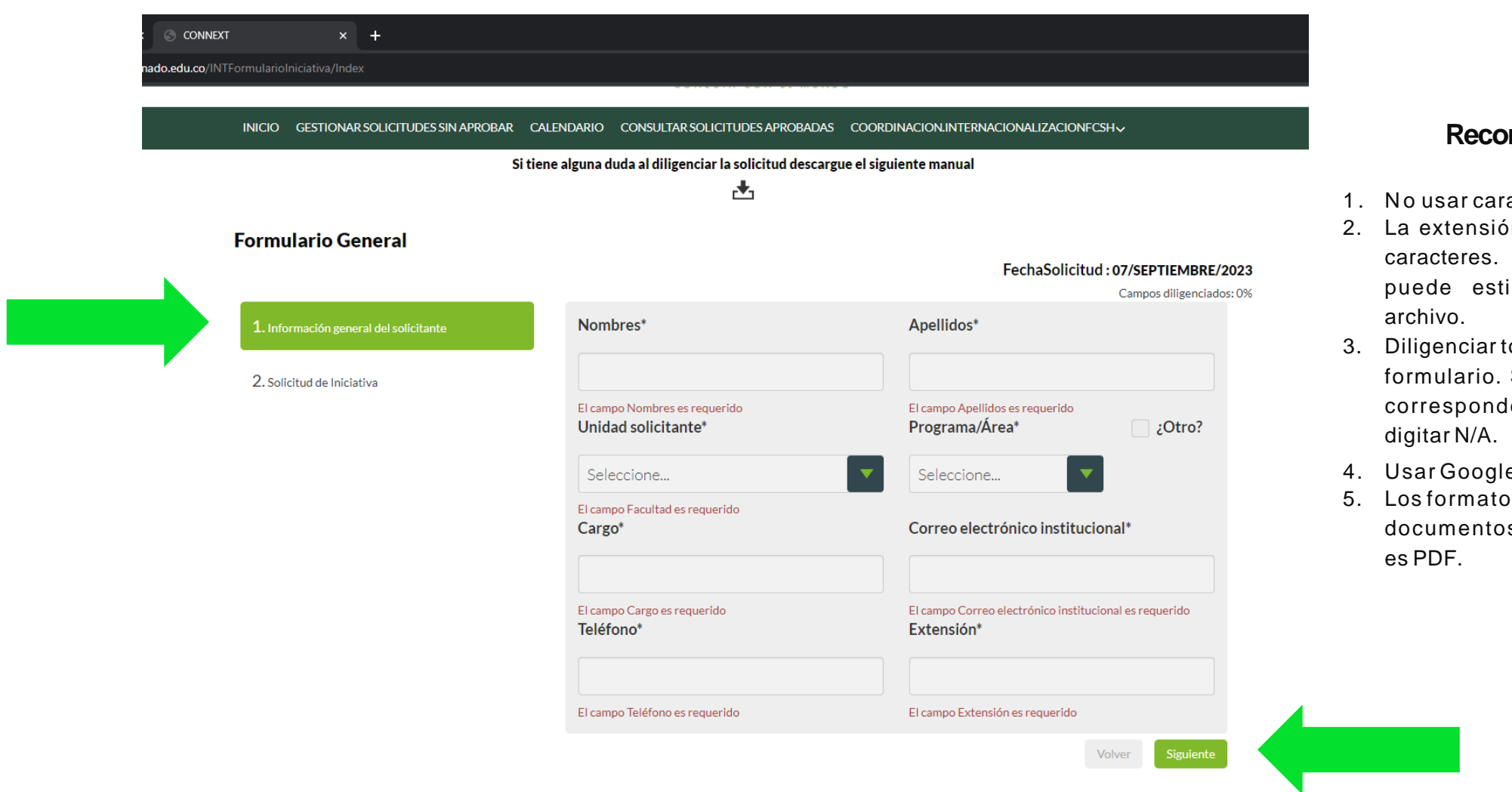

## **Recomendaciones**

- acteres especiales (:,:-\*¨&%)
- ón de los espacios es de 200 Si requiere ampliar la info. ipular ver adjunto y cargar el
- todos los espacios del Si alguno no le o aplica a su solicitud
- e chrome
- os para cargar s soportes

## 齿

## **Formulario General**

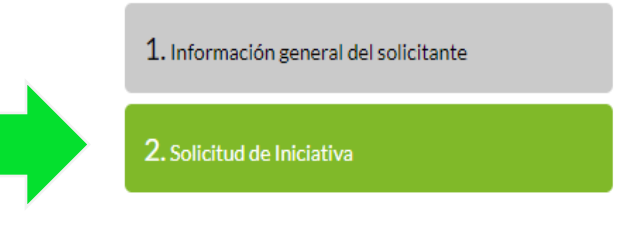

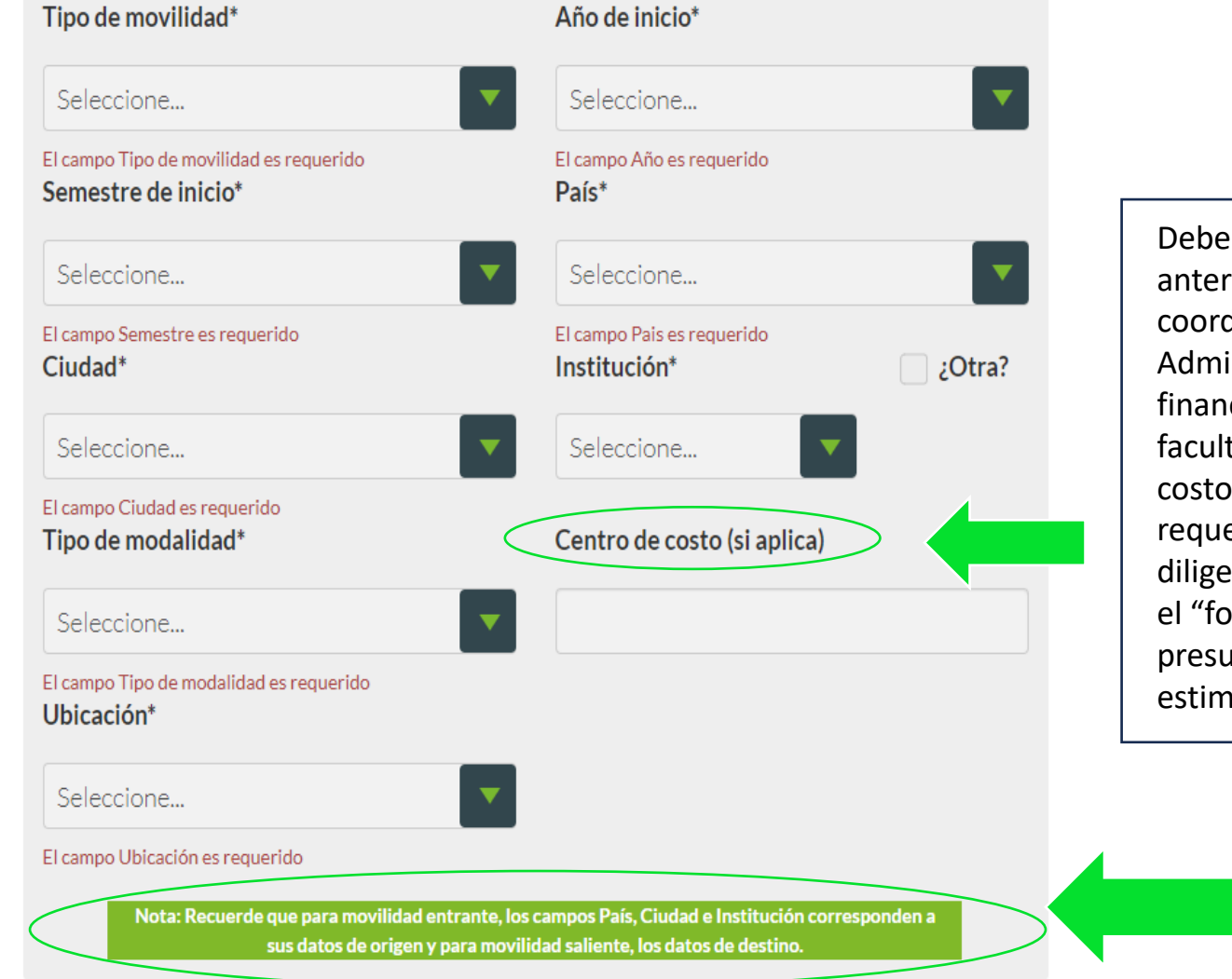

#### FechaSolicitud: 07/SEPTIEMBRE/2023

Campos diligenciados: 0%

Debe solicitar con anterioridad a la coordinación Administrativa y financiera de la facultad el centro de costo en caso de requerir financiación, diligenciar y adjuntar el "formulario presupuesto estimado"

## **Formulario iniciativa**

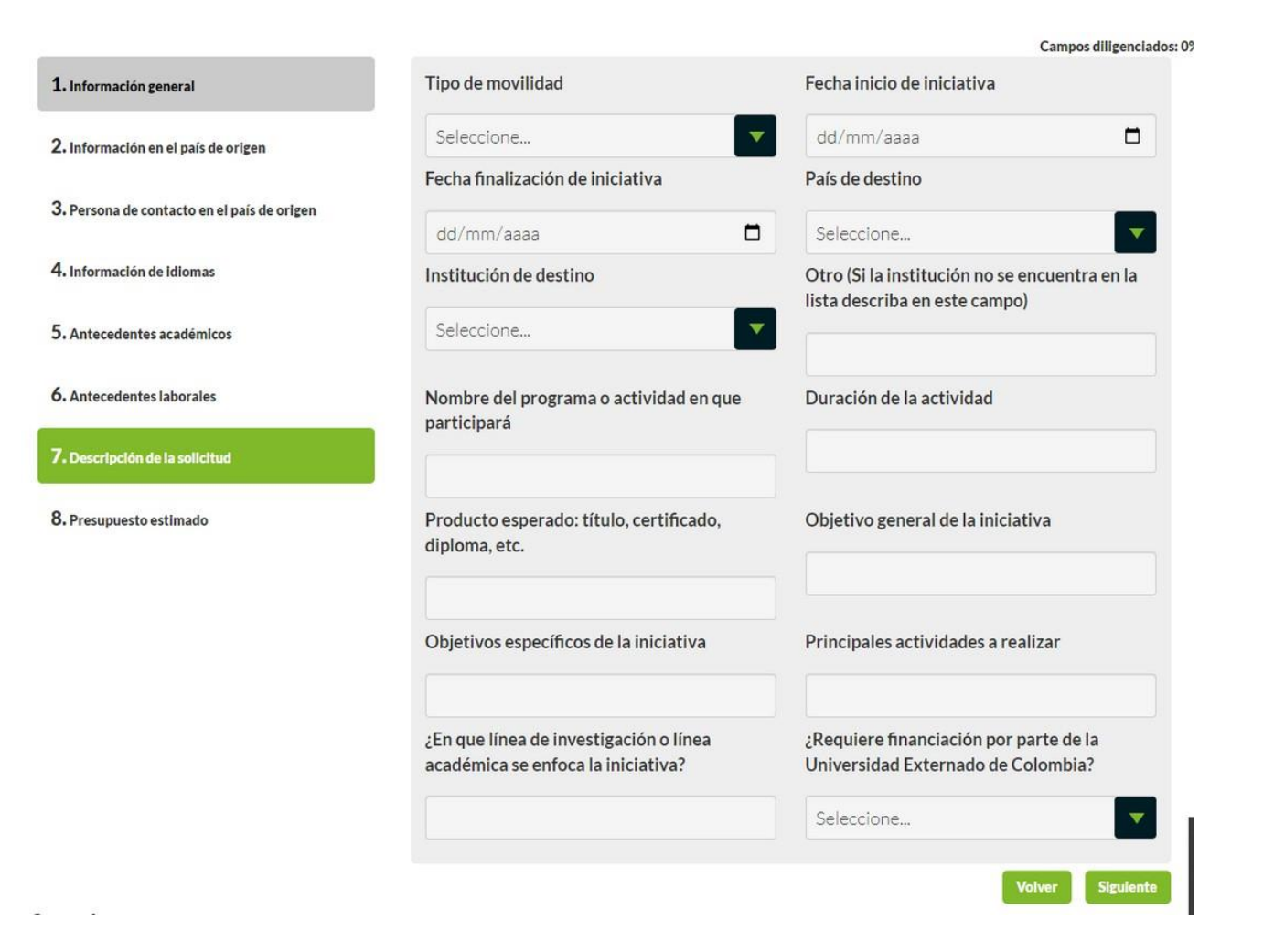

## Universidad **Externado**

## **Recomendaciones**

- 1. Los campos 7 y 8 del formulario deben contener la información detallada y clara.
- 2. La información aquí digitada debe corresponder con los documentos soportes.
- 3. Los días solicitados deben corresponder con las cartas de invitación.
- 4. Debe quedar claro el presupuesto. El centro de Costos el cual debe solicitar con anterioridad a la coordinación administrativa y financiera de la facultad.

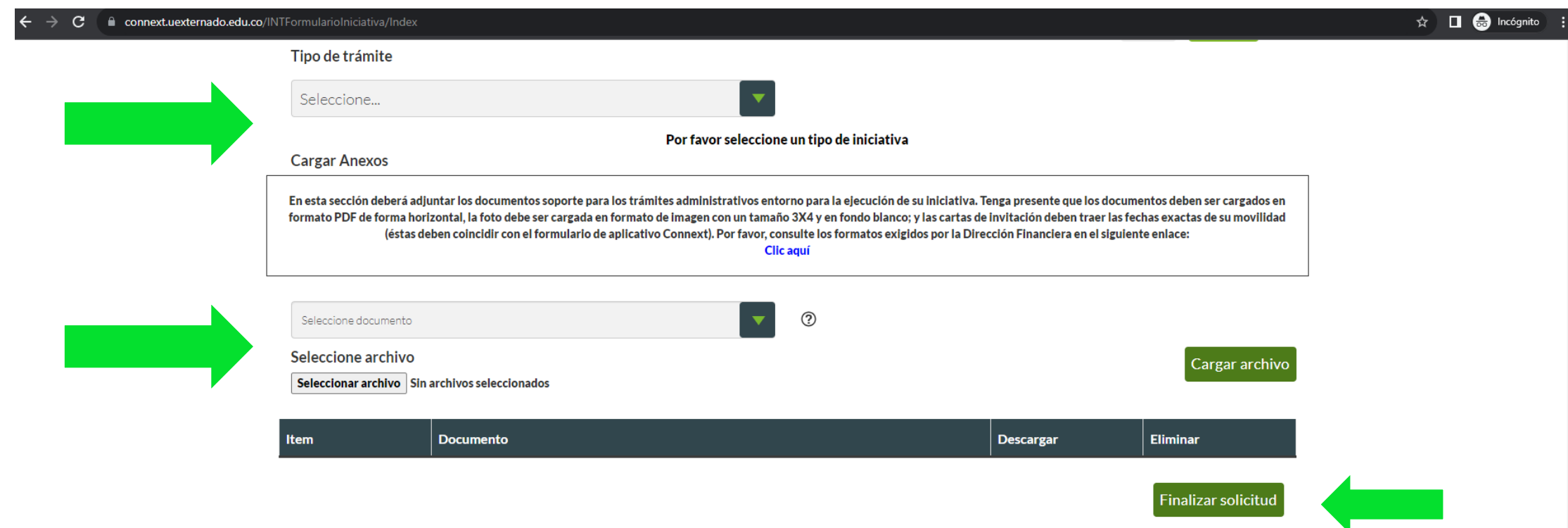

ormato de información de contacto

a foto debe ser cargada en formato de imagen con un tamaño 3X4, en fondo blanco. Los demás documentos deben ser cargados en formato PDF

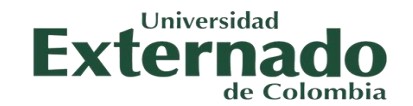

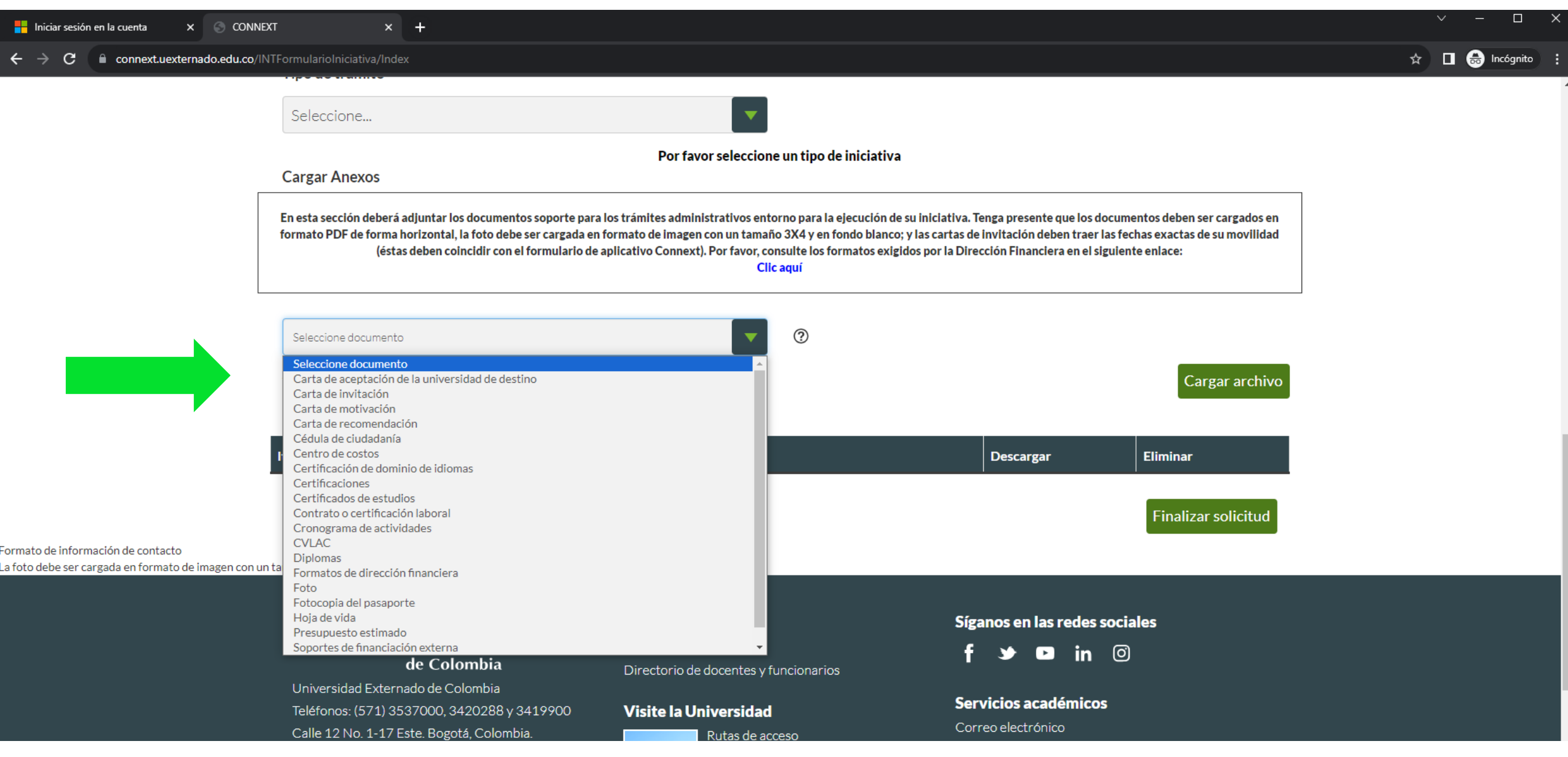

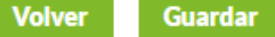

## **Cargar Anexos**

En esta sección deberá adjuntar los documentos soporte para los trámites administrativos entorno para la ejecución de su iniciativa. Tenga presente que los documentos deben ser cargados en formato PDF de forma horizontal, la foto debe ser cargada en formato de imagen con un tamaño 3X4 y en fondo blanco; y las cartas de invitación deben traer las fechas exactas de su movilidad (éstas deben coincidir con el formulario de aplicativo Connext). Por favor, consulte los formatos exigidos por la Dirección Financiera en el siguiente enlace: Clic aquí

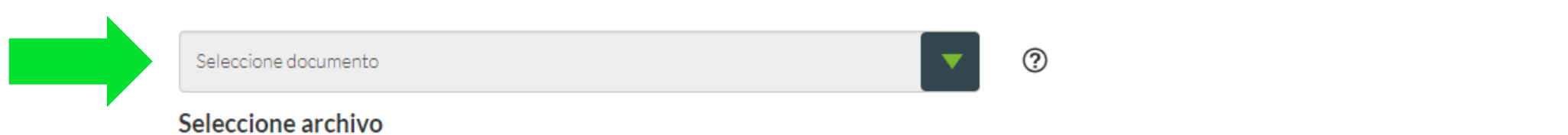

Seleccionar archivo Sin archivos seleccionados

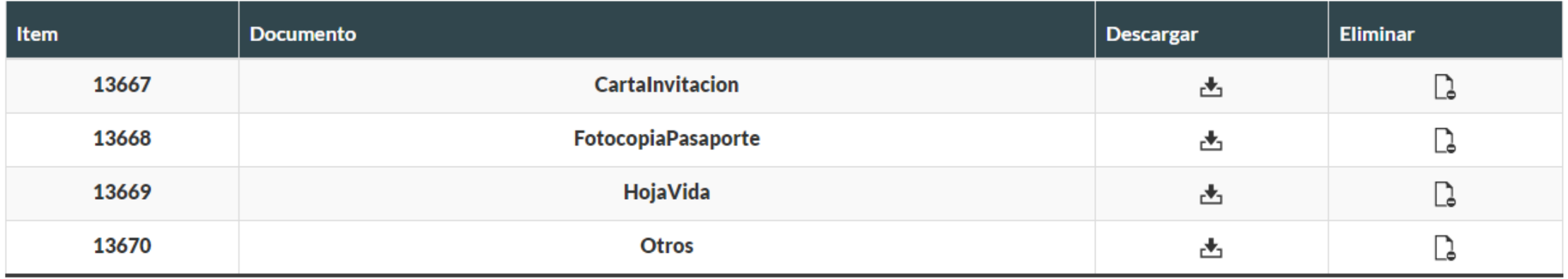

## **FORMULARIO INICIATIVA**

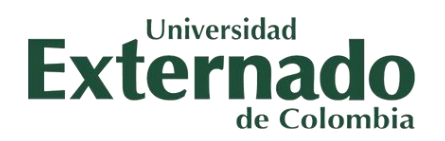

## **Cargar Anexos**  $^{\circledR}$ Seleccione documento  $\blacktriangledown$ Seleccione archivo Cargar archivo Seleccionar archivo Ninguno archivo selec. Item **Descargar Eliminar Documento** Finalizar solicitud

- Una vez cargue todos los anexos, de clic en finalizar solicitud.
- Recibirá en su correo electrónico institucional, la confirmación de recepción de la solicitud.

## **CORREO DE CONFIRMACIÓN**

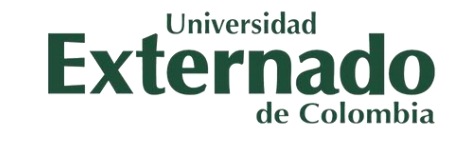

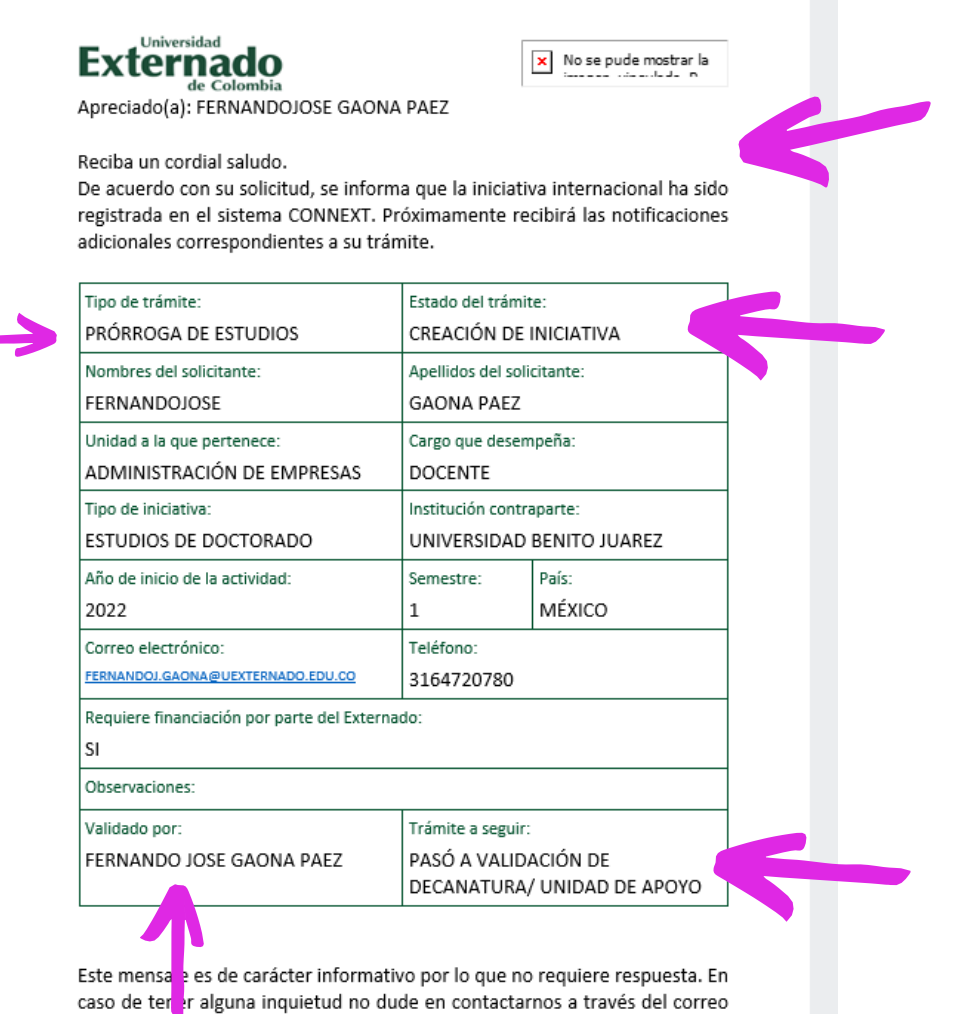

electrónico dirinternational@uexternado.edu.co o el teléfono +57 (1) 344 25

00 Ext. 4049 Atentamente

## **Etapas de la solicitud**

- 1. Crear iniciativa
- 2. Validación de la Decanatura
- 3. Validación de Financiera
- 4. Validación de DIRE
- 5.Aprobación de la Rectoria
- 6.Formulario complementario
- 7. Ejecución de la iniciativa
- 8. Carga de resultados
- 9. Validación DIRE
- 10. Cierre

Recuerde que su solicitud puede ser rechazada en cualquier etapa del proceso.

# **FINALIZACION DE LA MOVILIDAD**

Es importante tener en cuenta que para la culminación exitosa de su proceso en Connext debe finalizar el trámite en la plataforma y para esto, se requiere que cargue alguna de las actividades desarrolladas en la estancia tales como: informe, agenda del evento, certificado de asistencia, entre otras.

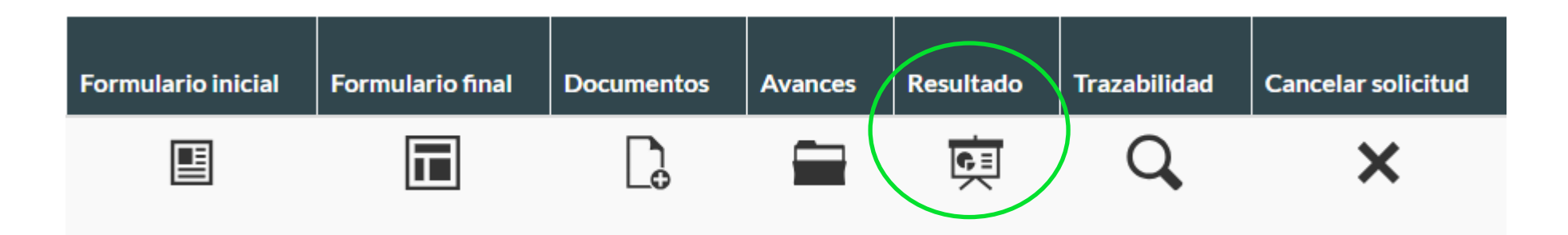

Debe hacer el cargue del soporte en el icono "Resultado".

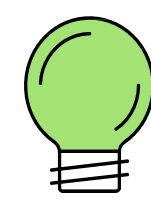

Realice su solicitud con tiempo. Se recomienda al menos con 3 meses de anticipación al desarrollo de la actividad.

# **RECOMENDACIONES GENERALES**

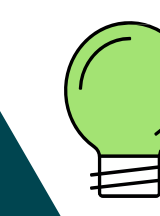

Disponga del tiempo necesario para completar la solicitud. En caso de no guardar o finalizar la solicitud, deberá iniciar un nuevo trámite.

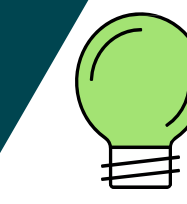

Asegúrese de contar con toda la información y anexos necesarios para finalizar con éxito la solicitud.

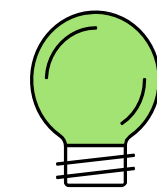

Tenga presente que su solcitud puede ser rechazada. Lo que implica volverla a crear de nuevo.

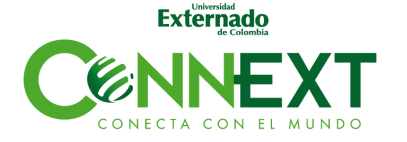

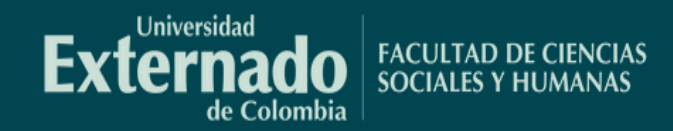

## PREGUNTAS FRECUENTES MOVILIDAD SALIENTE

### **PREGUNTAS FRECUENTES**

Profesor/Administrativo Saliente

ㅅ

¿Cuánto tiempo tarda la Universidad en dar respuesta a mi solicitud?

Dependiendo de los tiempos que tomen los estamentos institucionales en evaluar la solicitud, la aprobación o rechazo puede tardar entre 8 y 20 días hábiles.

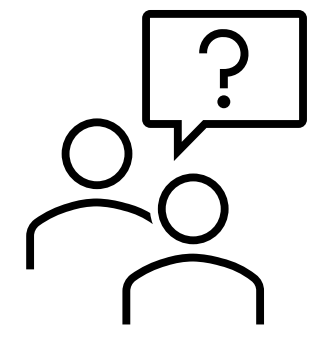

Envié una solicitud para evaluación, pero debo cambiar la información. ¿Qué debo hacer?

Una vez enviada la solicitud, esta no puede ser modificada. Se debe informar a la Dirección de Internacionalización que la solicitud realizada debe ser anulada, y se debe crear una nueva solicitud.

¿Qué tipo de modalidades de movilidad docente puedo solicitar a través de este sistema?

Cualquier docente que desee realizar una movilidad internacional para estancias de investigación, misiones académicas, cursos cortos, profesores visitantes y eventos, deben hacer su solicitud por medio del formulario de profesor/administrativo saliente. Si deseo hacer una solicitud de movilidad saliente, ¿debo contar previamente con visto bueno de mi decano?

No. El Decano evaluará la solicitud una vez sea enviada por medio del sistema CONNEXT y decidirá si esta es aprobada o rechazada.

¿Con cuánto tiempo de anticipación debo hacer una solicitud?

Es recomendable que cualquier tipo de solicitud de movilidad docente saliente, sea hecha con por lo menos 30 días antes a la fecha esperada de viaje.

# **MOVILIDAD ENTRANTE DOCENTE**

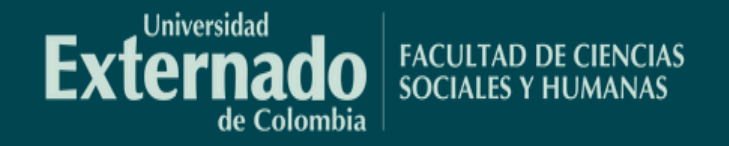

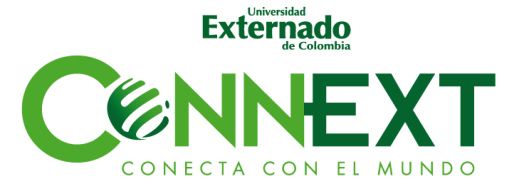

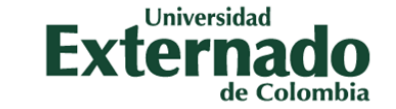

DIRECCIÓN DE INTERNACIONALIZACIÓN **Y RELACIONES EXTERNAS** 

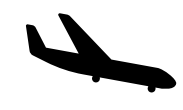

# **MOVILIDAD ENTRANTE DOCENTE** Diligenciamiento

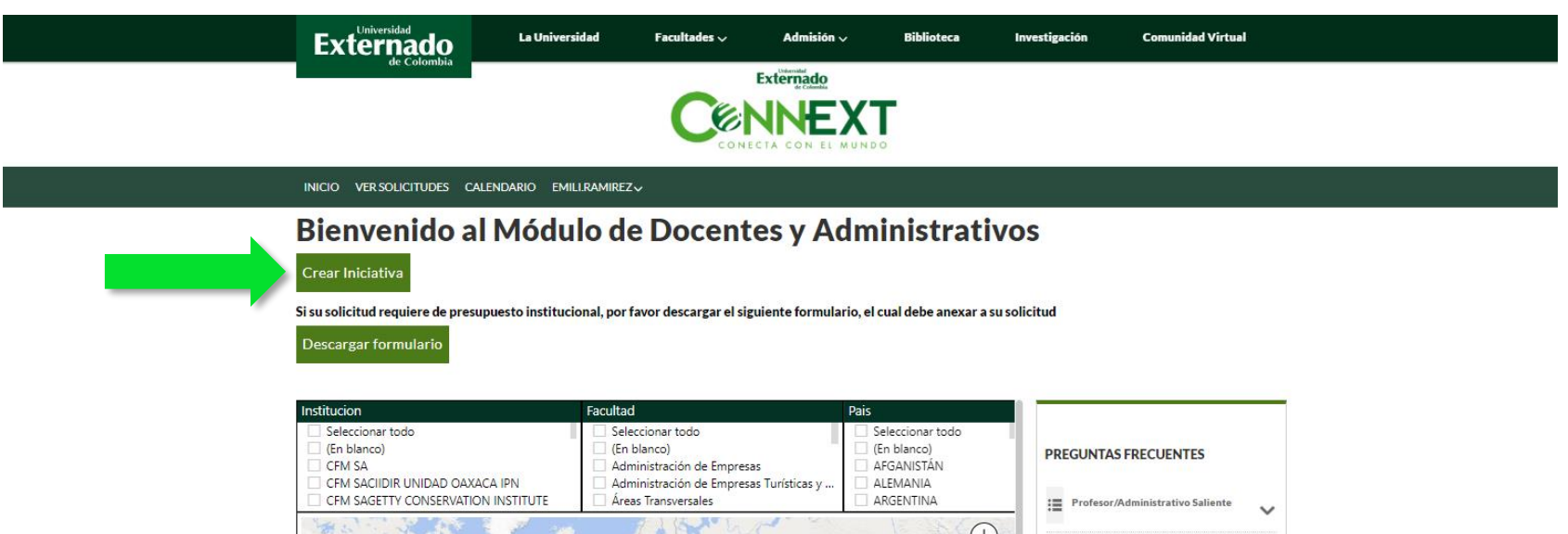

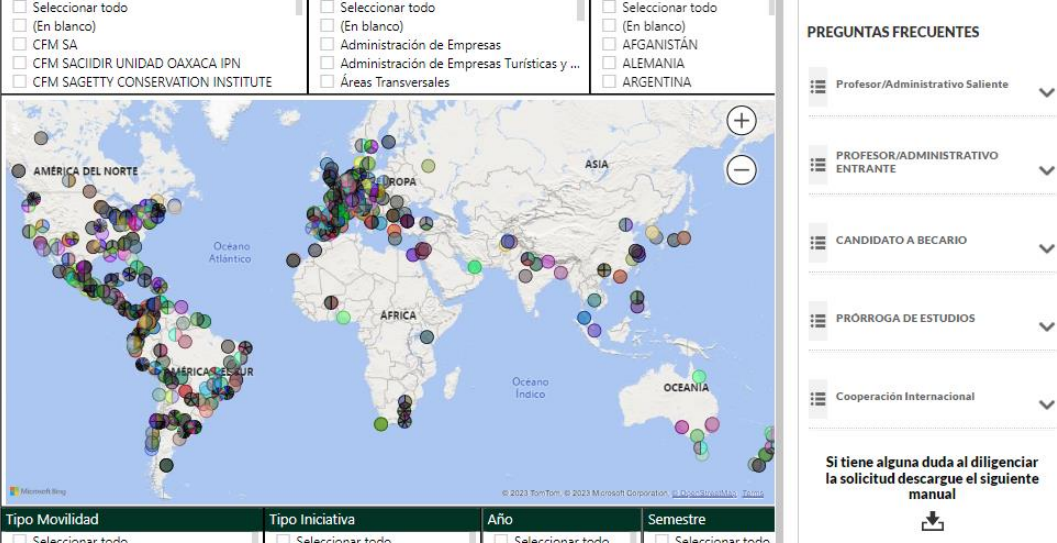

#### **Formulario General**

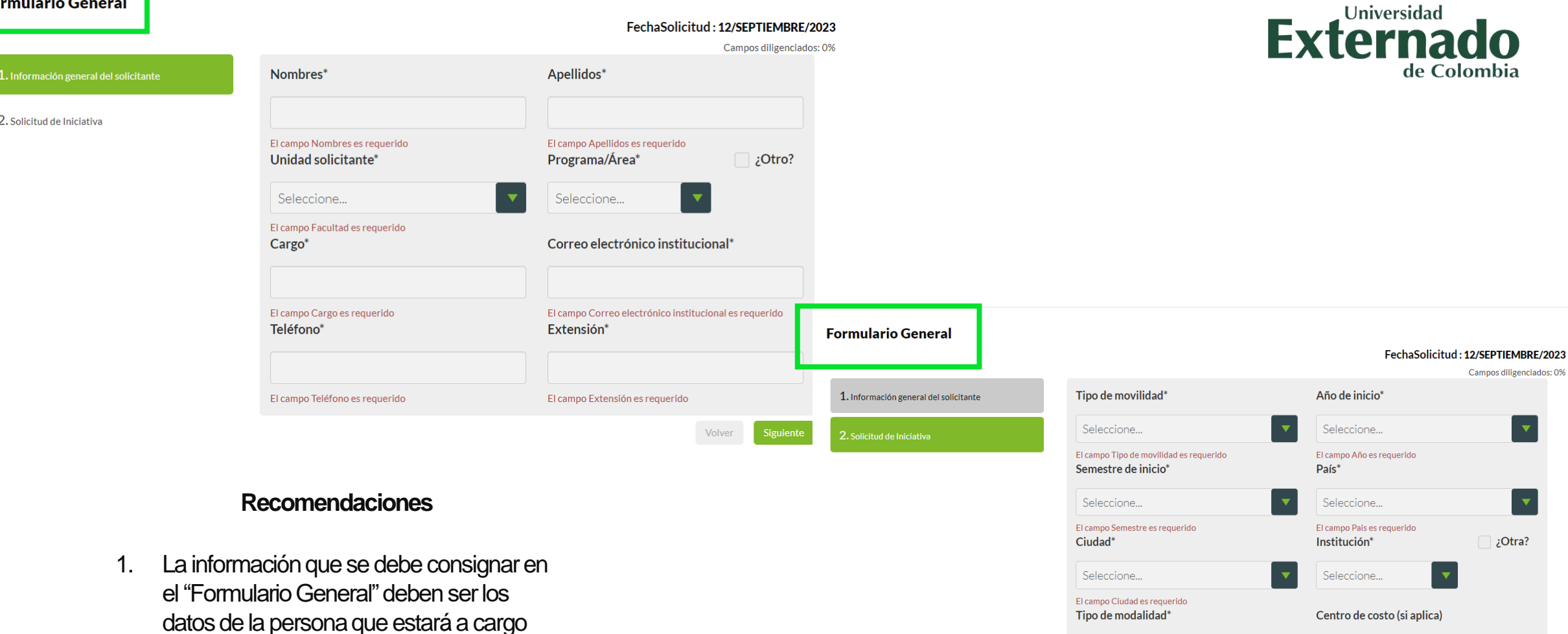

del trámite. 2. En el campo **Centro de Costo**, debe ir la información del monto para financiar al docente que llega. Recuerde que esta se

diligencia solo si aplica.

El campo Ubicación es requerido Nota: Recuerde que para movilidad entrante, los campos País, Ciudad e Institución corresponden a sus datos de origen y para movilidad saliente, los datos de destino.

 $\langle \rangle$ 

Seleccione...

Ubicación\*

Seleccione...

El campo Tipo de modalidad es requerido

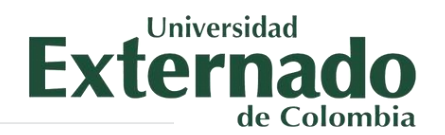

Finalizar solicitud

## Tipo de trámite

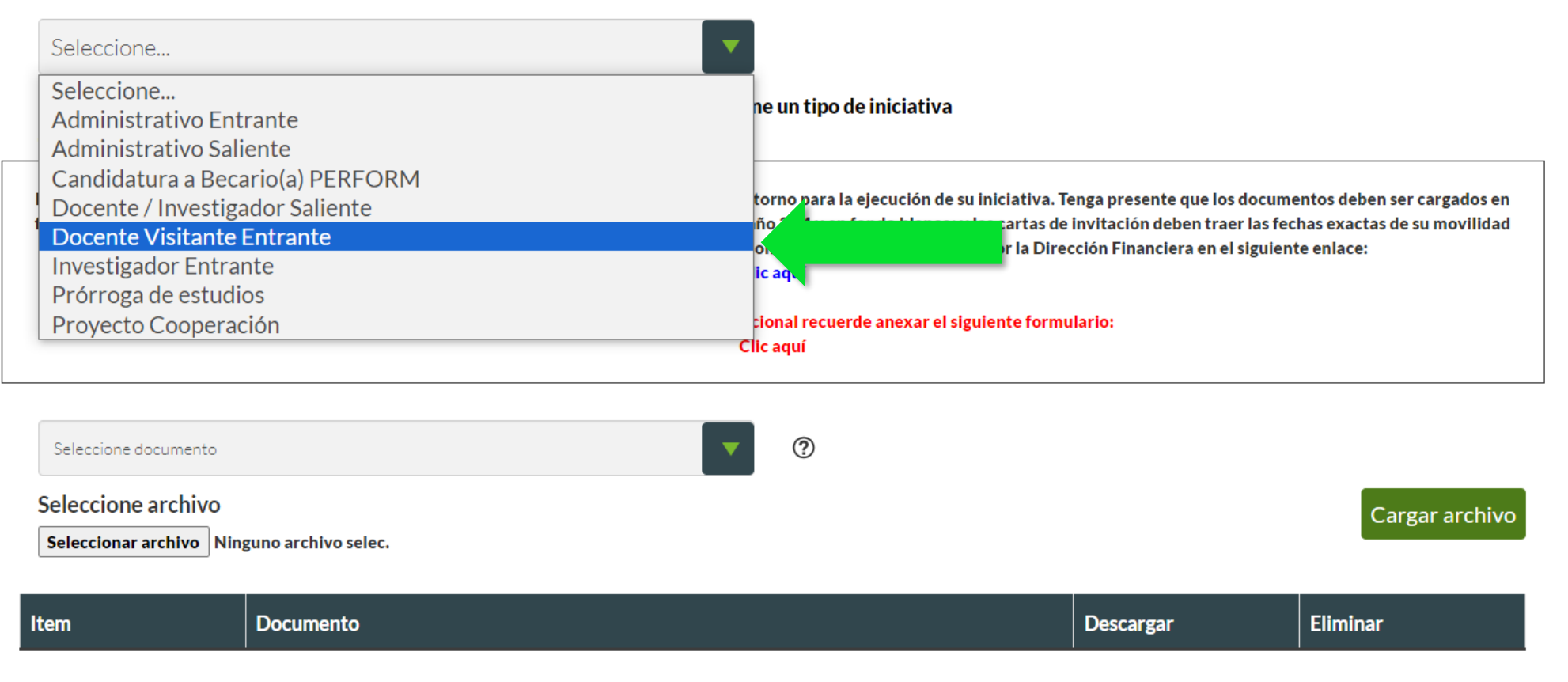

Elegir la opción de **Docente Visitante Entrante** o **Investigador Entrante**, depende del rol de la persona que vaya a ingresar.

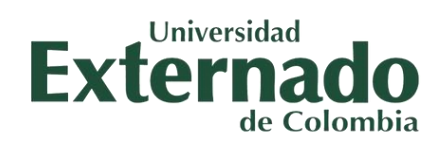

### Tipo de trámite

Docente Visitante Entrante

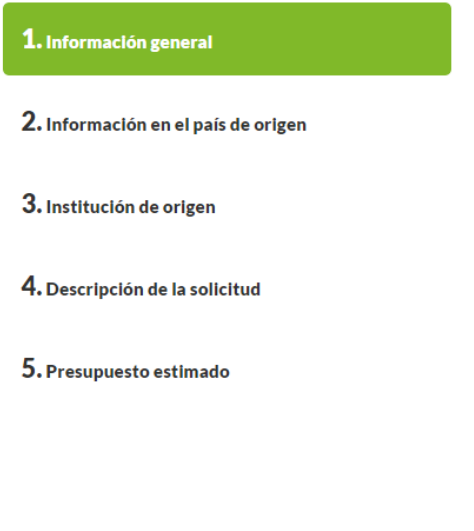

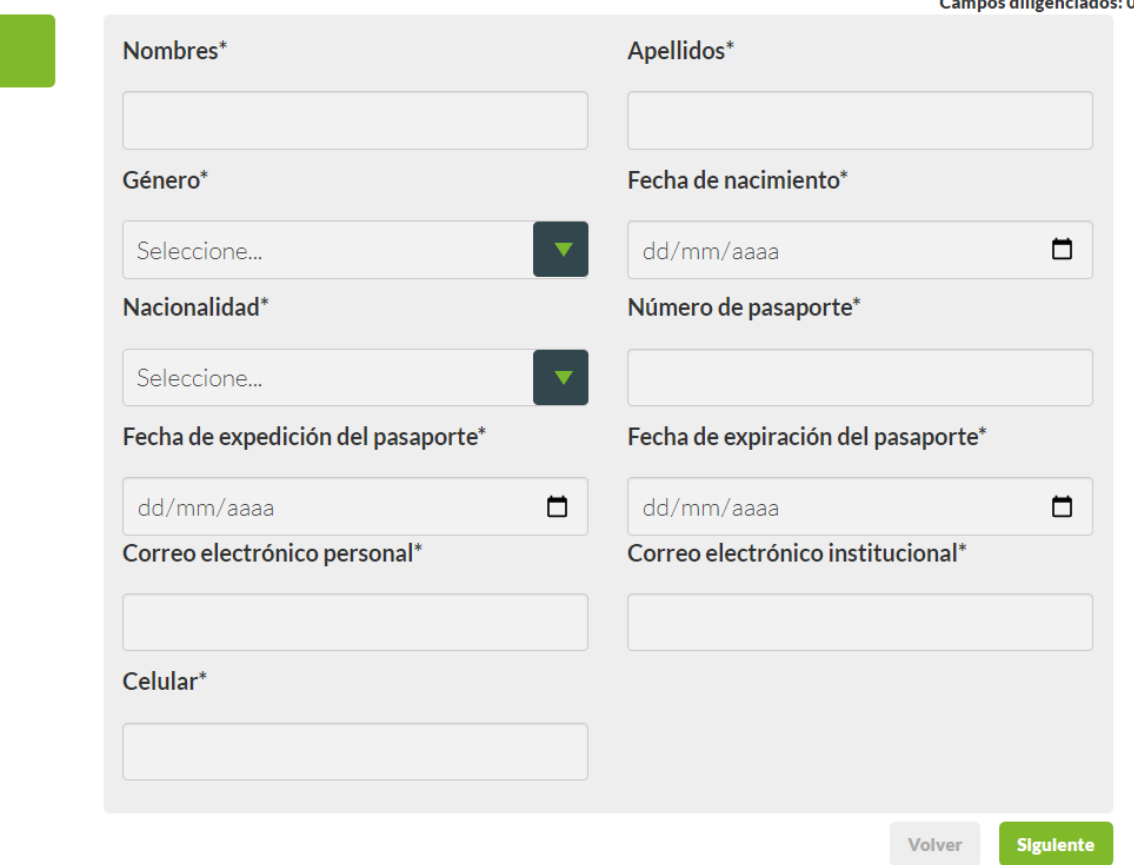

Campos diligenciados: 0%

Una vez se elija el tipo de trámite, automáticamente se van a desplegar los diferentes formularios que deben ser diligenciados en su totalidad.

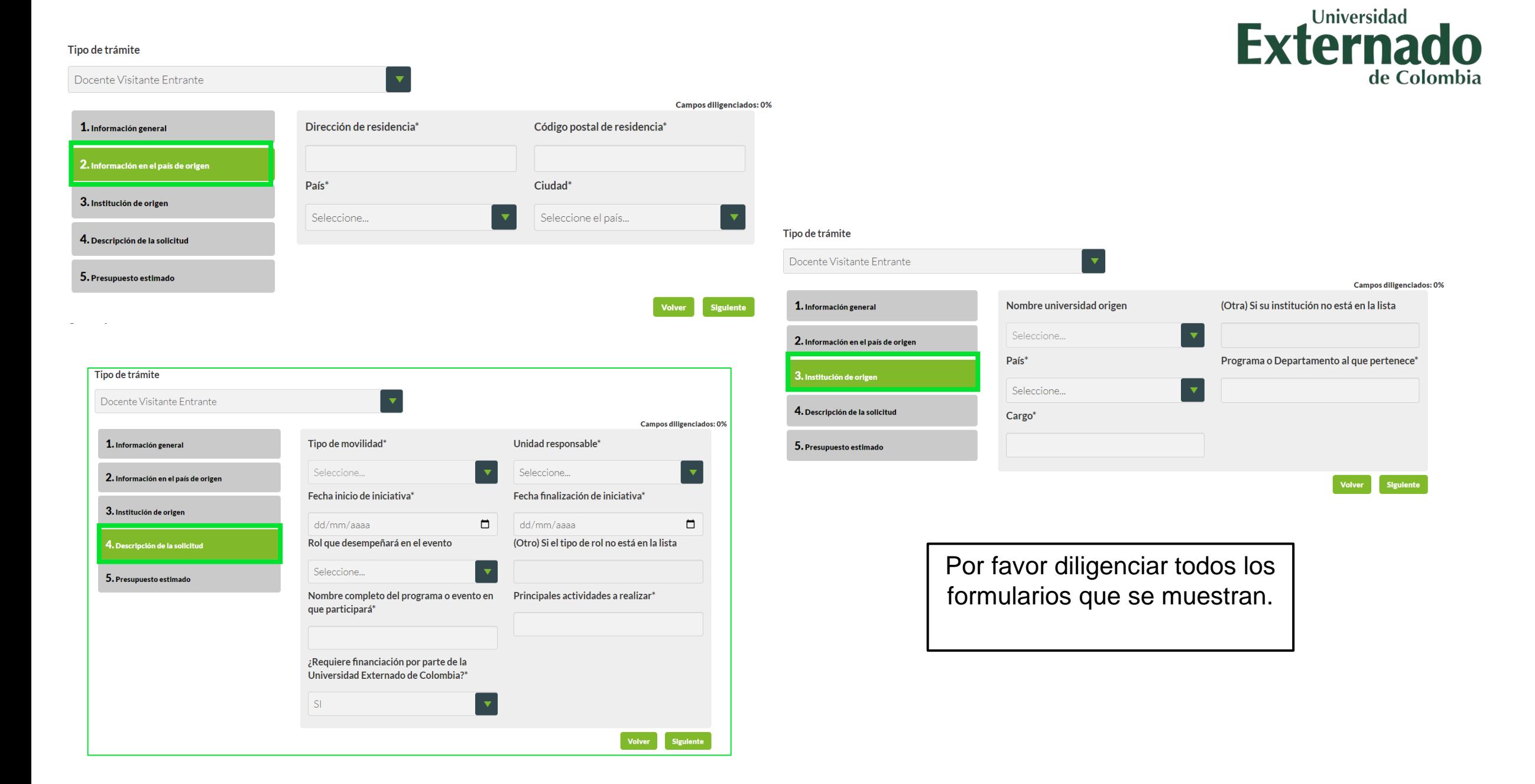

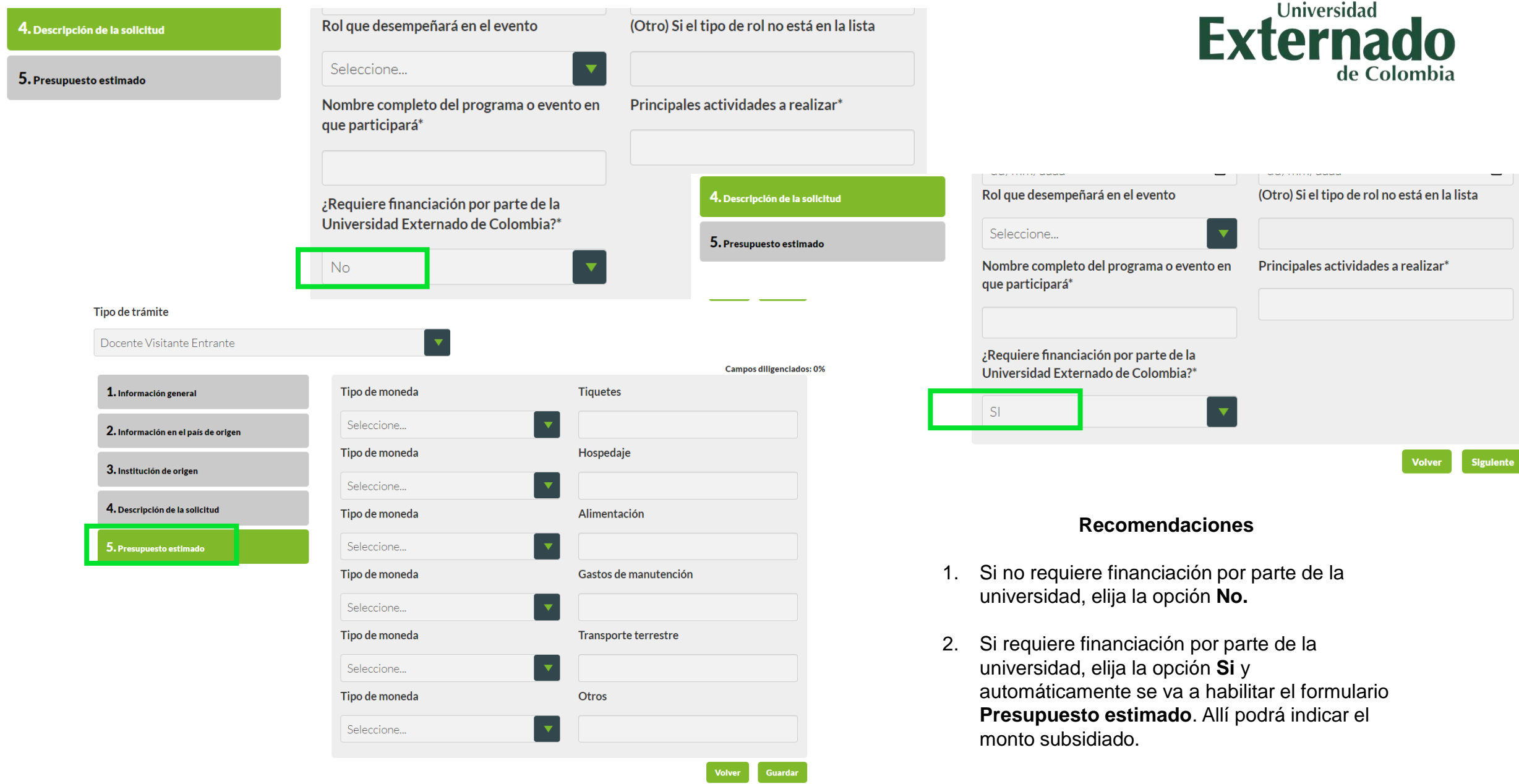

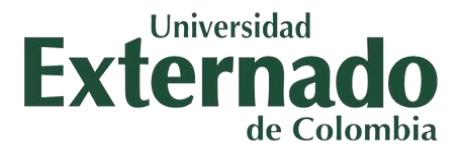

**Cargar Anexos** 

En esta sección deberá adjuntar los documentos soporte para los trámites administrativos entorno para la ejecución de su iniciativa. Tenga presente que los documentos deben ser cargados en formato PDF de forma horizontal, la foto debe ser cargada en formato de imagen con un tamaño 3X4 y en fondo blanco; y las cartas de invitación deben traer las fechas exactas de su movilidad (éstas deben coincidir con el formulario de aplicativo Connext). Por favor, consulte los formatos exigidos por la Dirección Financiera en el siguiente enlace: Clic aquí Si su solicitud incluye presupuesto institucional recuerde anexar el siguiente formulario: Clic aquí

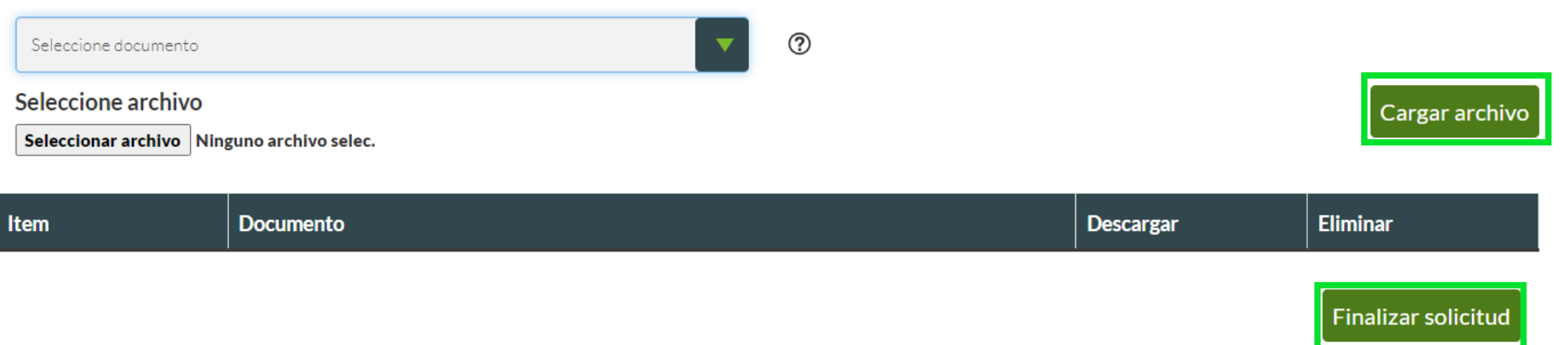

## **Recomendaciones**

- 1. Elija los diferentes tipos de documentos que desea anexar y luego de clic en **Cargar Archivo.**
- 2. Los documentos anexados deben subirse en formato PDF y las fotos en formato JPG.
- 3. Recuerde que si tiene financiación por parte de la universidad es importante que cargue el pantallazo del presupuesto estimado previamente enviado por la Coordinación Administrativa y Financiera.
- 4. Una vez haya cargado todos los documentos, de clic en **Finalizar solicitud.**

# **FINALIZACION DE LA MOVILIDAD**

Es importante tener en cuenta que para la culminación exitosa de su proceso en Connext debe finalizar el trámite en la plataforma y para esto, se requiere que cargue alguna de las actividades desarrolladas en la estancia tales como: informe, agenda del evento, certificado de asistencia, entre otras.

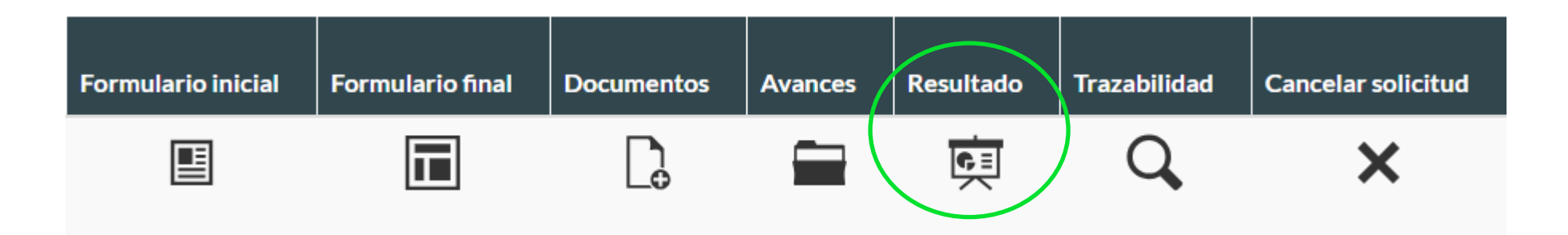

Debe hacer el cargue del soporte en el icono "Resultado".

## PREGUNTAS FRECUENTES MOVILIDAD ENTRANTE

́

#### PROFESOR/ADMINISTRATIVO 泪 **ENTRANTE**

¿El profesor extranjero puede realizar la solicitud directamente?

No. El docente responsable de la actividad académica a la que viene el profesor extranjero debe hacer la solicitud

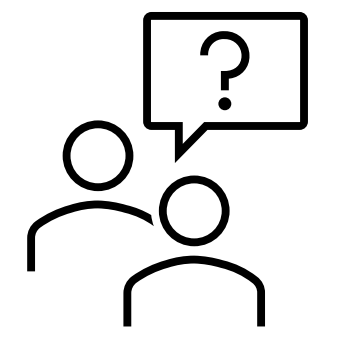

El profesor visitante será contratado por la Universidad, ¿este sistema me permite adelantar el proceso de contratación?

No. El proceso de contratación laboral de cualquier docente internacional debe hacerse directamente con la Dirección de Recursos Humanos, El sistema ConnEXT genera la autorización para la contratación del docente extranjero y genera acuerdos de profesor visitante (no vinculación contractual)

¿El profesor visitante necesita tener visa para venir a Colombia?

Depende del tiempo que el profesor tenga planeado estar en Colombia (más de 180 días), o si tiene un contrato laboral con la Universidad. En caso de que no cumpla con una de estas dos condiciones, el profesor extranjero no necesita visa para estar en el territorio nacional

¿Con cuánto tiempo de anticipación debo hacer una solicitud?

Es recomendable que cualquier tipo de solicitud de movilidad docente entrante, sea hecha con por lo menos 30 días antes a la fecha esperada de viaje

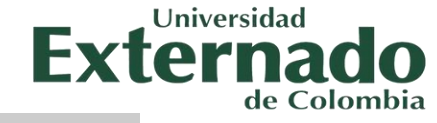

# **¿Tiene alguna pregunta?**

¡No dude en comunicarse con nosotros!

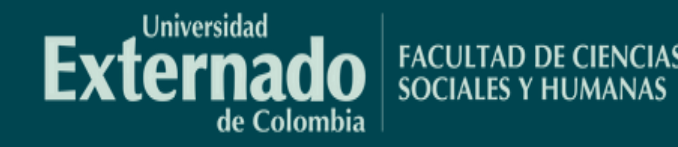

## **DIRECCIÓN DE INTERNACIONALIZACIÓN Y RELACIONES EXTERNAS – DIRE**

MARÍA ANGÉLICA LESMEZ AZUERO

Coordinadora CAMPUS INTERNACIONAL –Modulo CONNEXT docentes y administrativos

**601-3419900 - Ext. 4051** 

maria.lesmes1@uexternado.edu.co

**COORDINACIÓN DE INTERNACIONALIZACIÓN Y EXTENSIÓN FCSH**

**601-3419900 EXT 1503** 

[coordinación.internacionalizacionfcsh@uexternado.edu.co](mailto:coordinación.internacionalizacionfcsh@uexternado.edu.co) $\boxtimes$ 

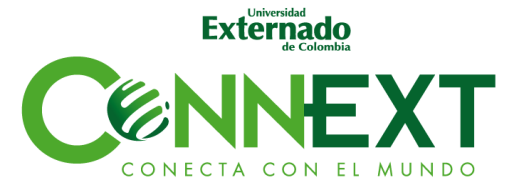